#### Create and share content on your own YouTube channel

# **YouTubin'**

*librarian.net/talks/youtube*

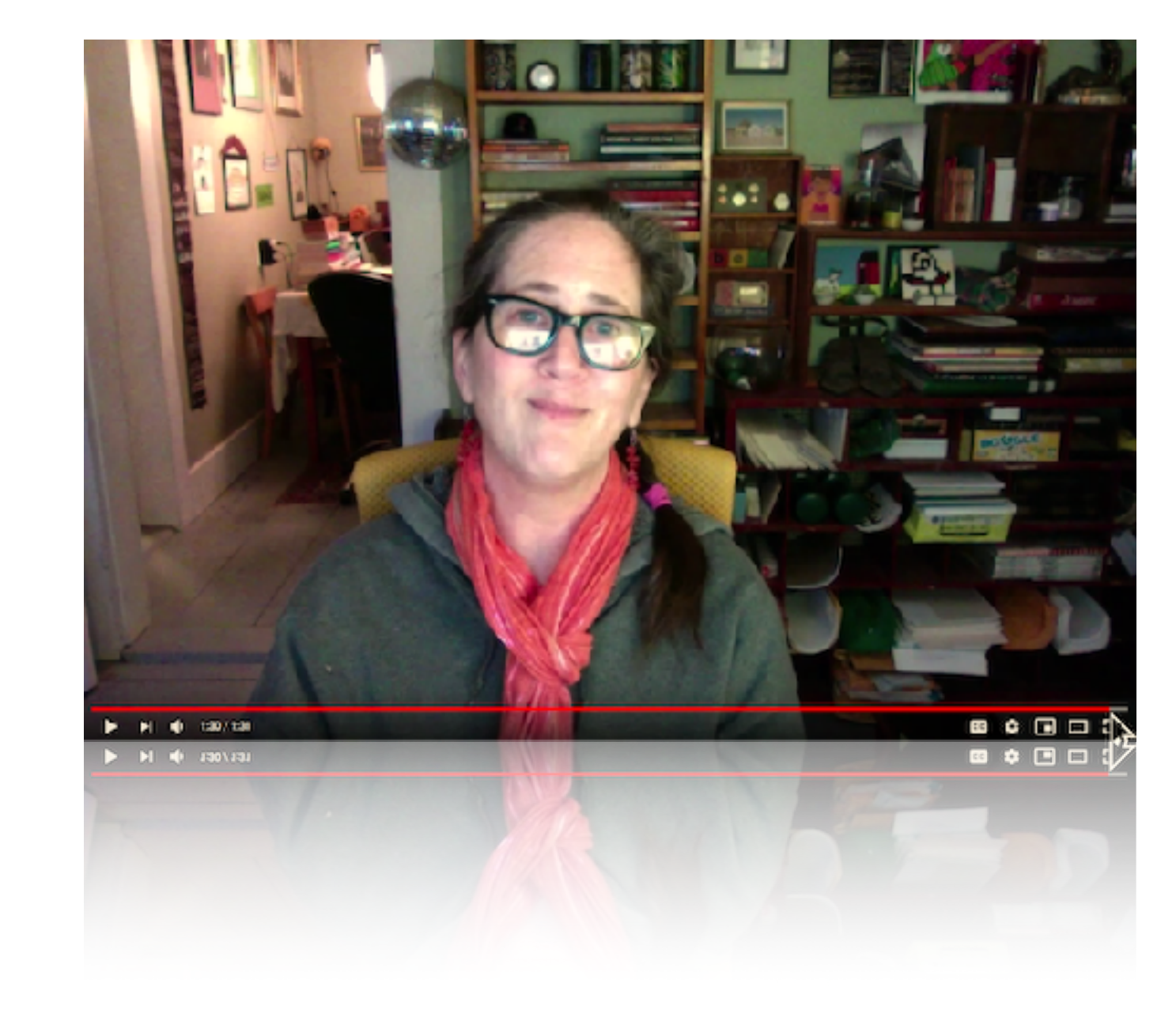

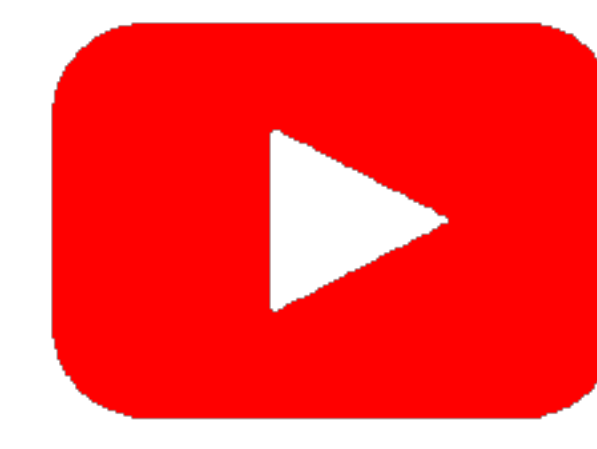

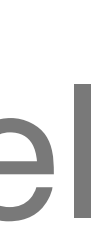

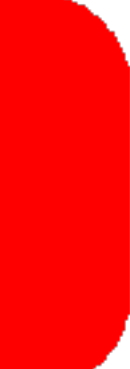

#### I assume you know what YouTube is...

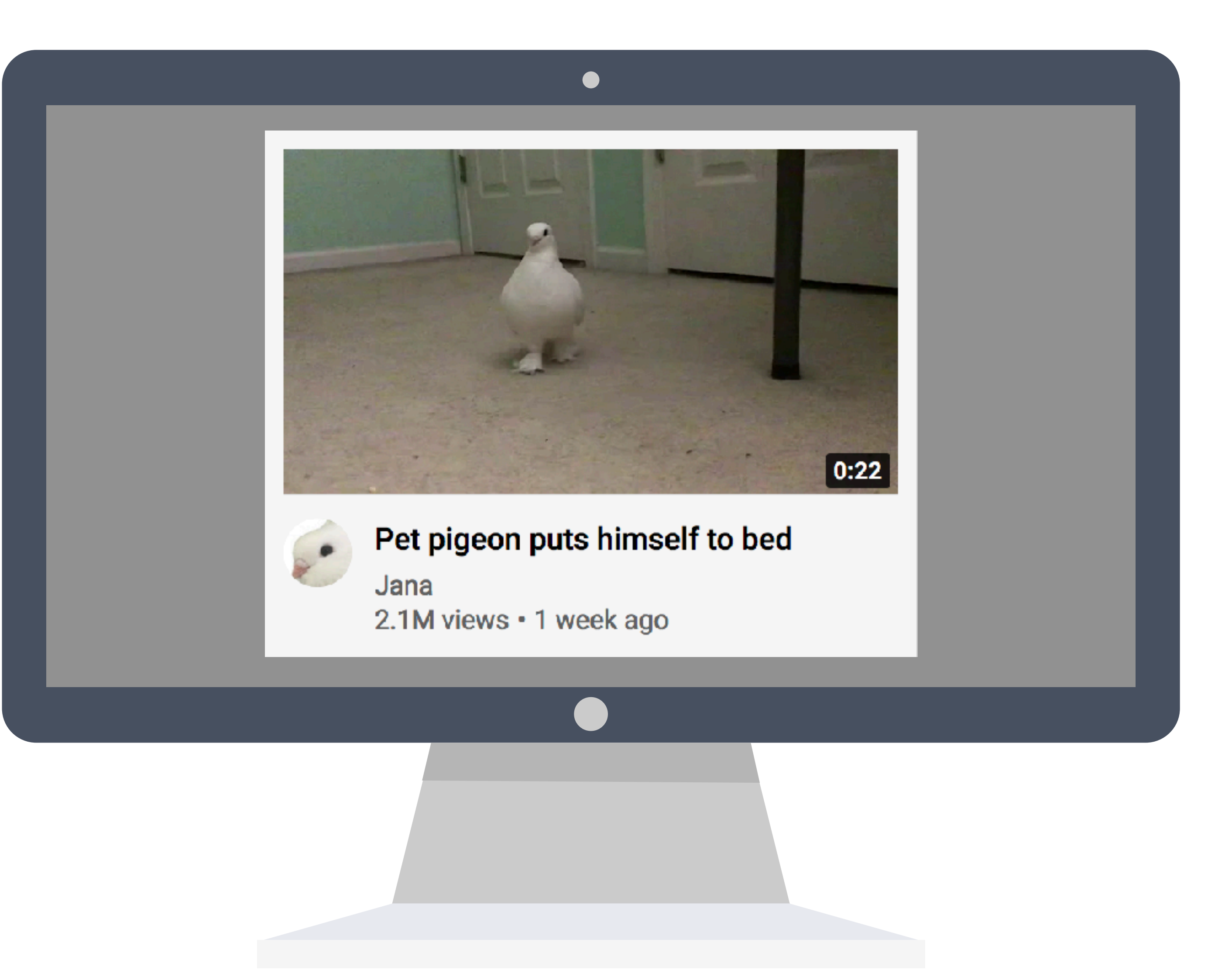

#### For fun

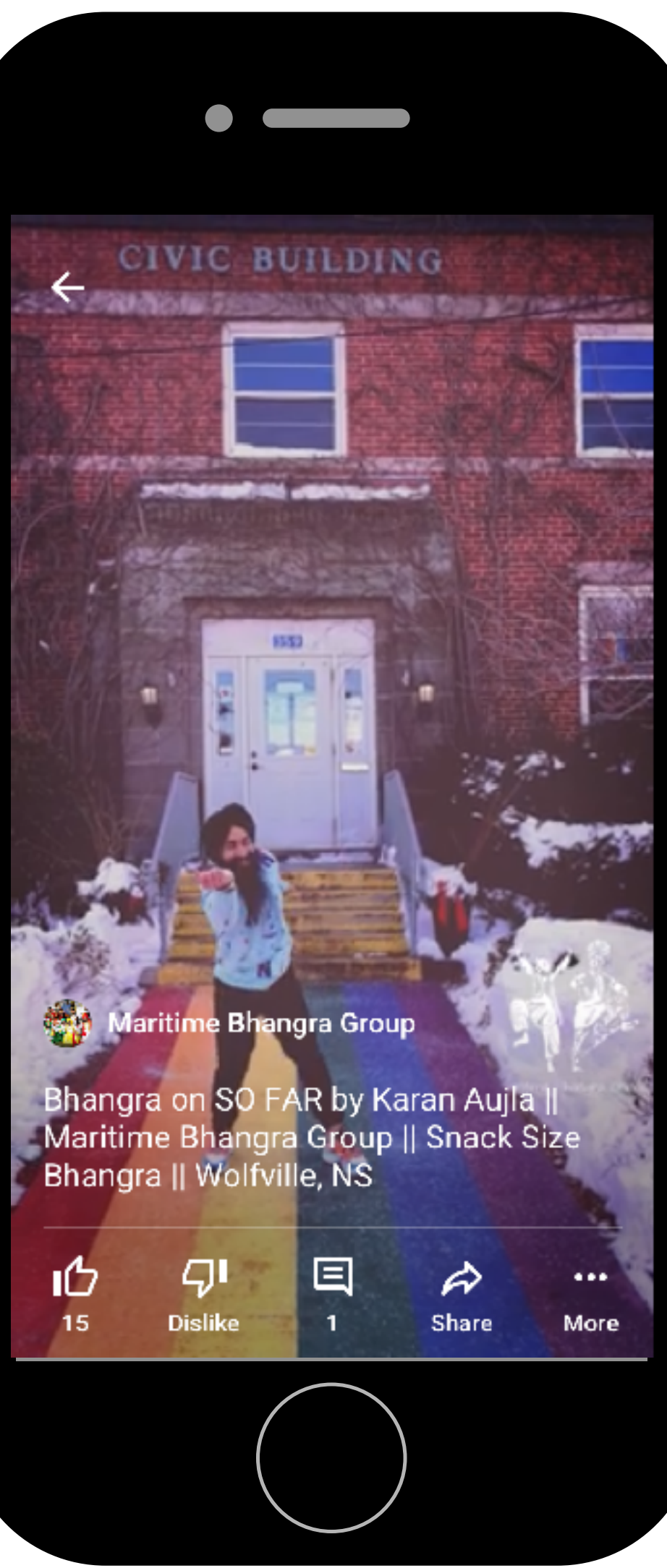

#### To learn things

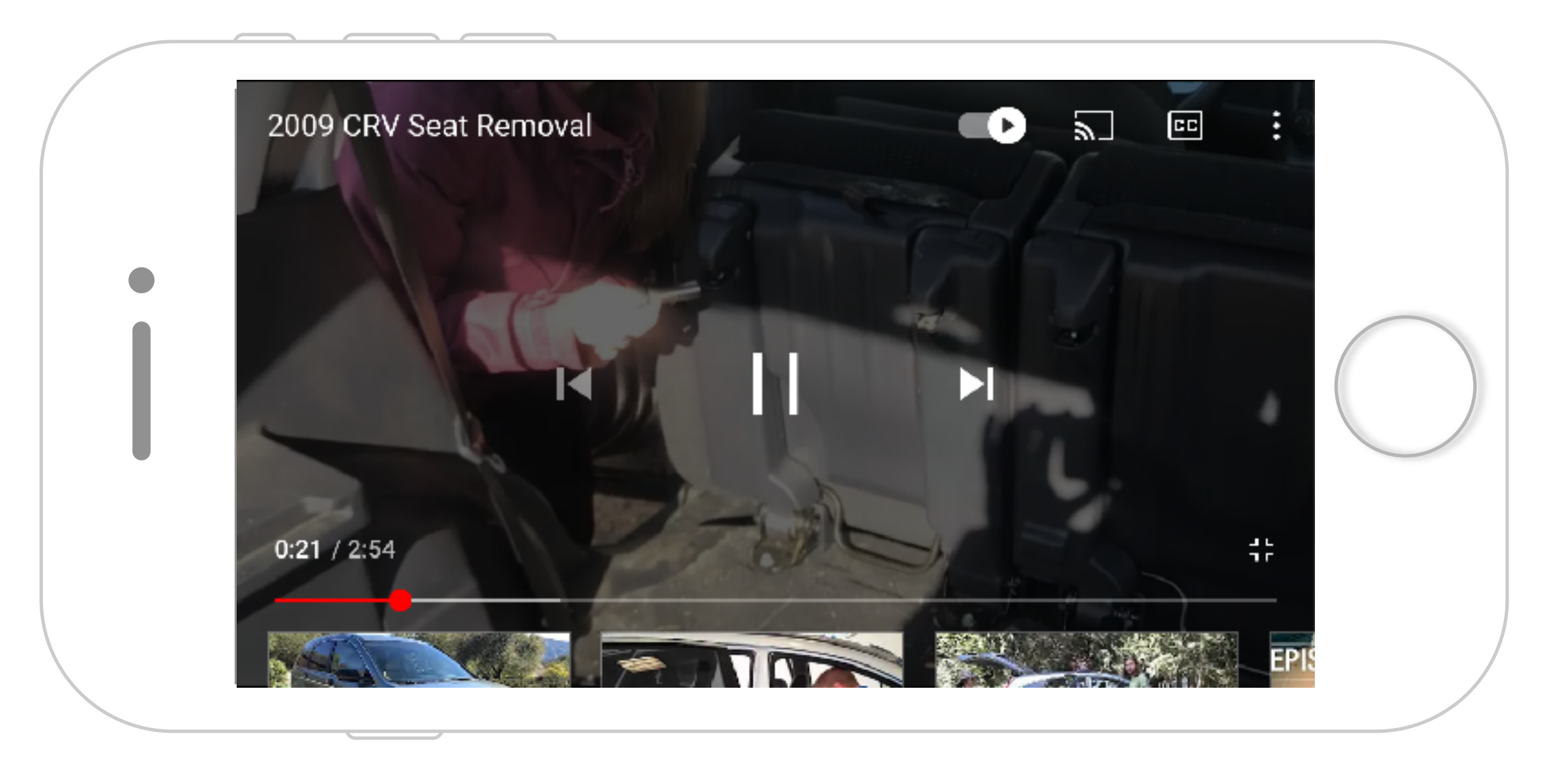

#### Or both!

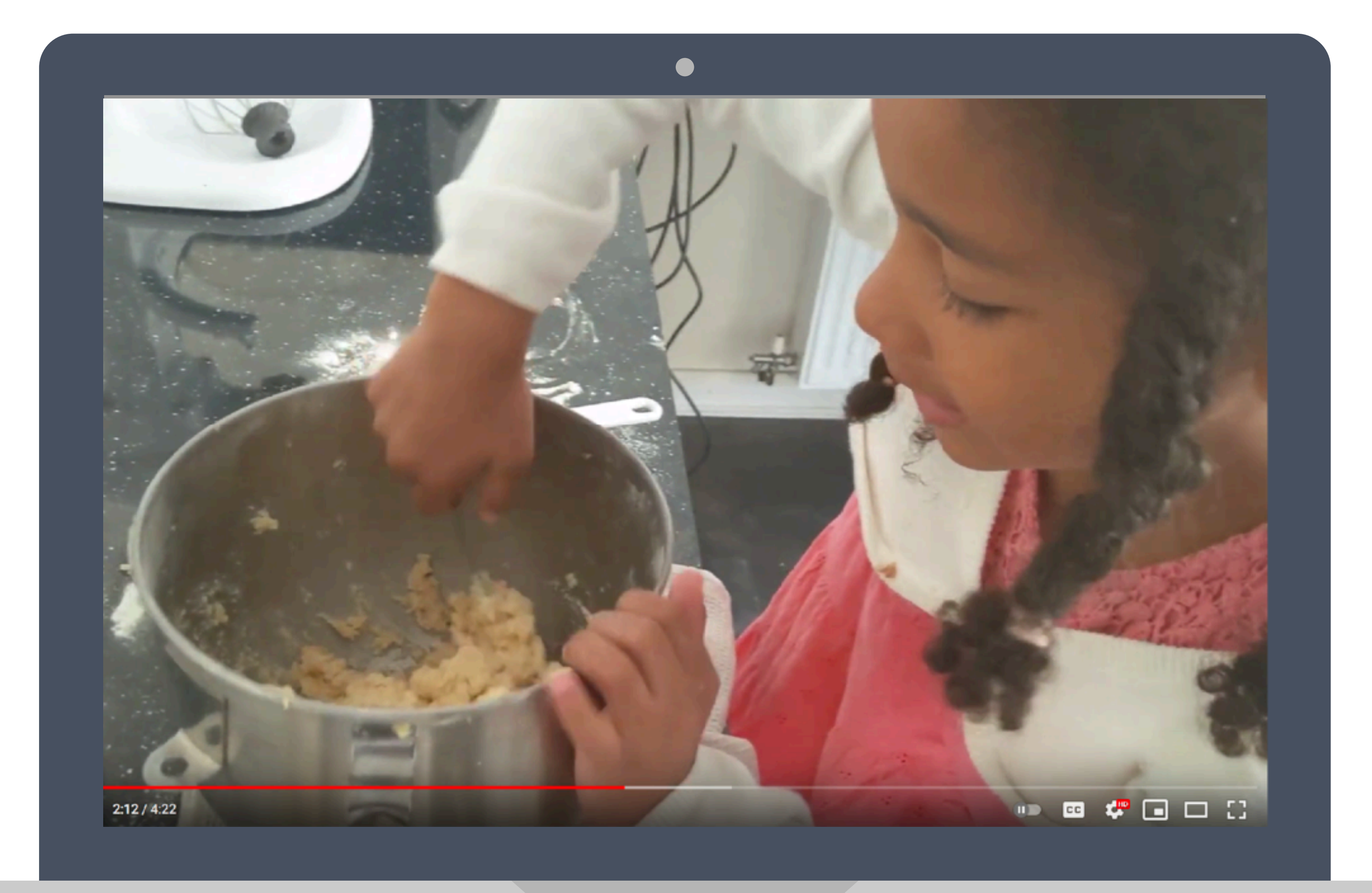

#### Or just listen to music...

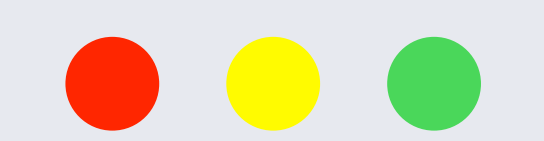

https://www.youtube.com/watch?v=hlWil4xVXKY

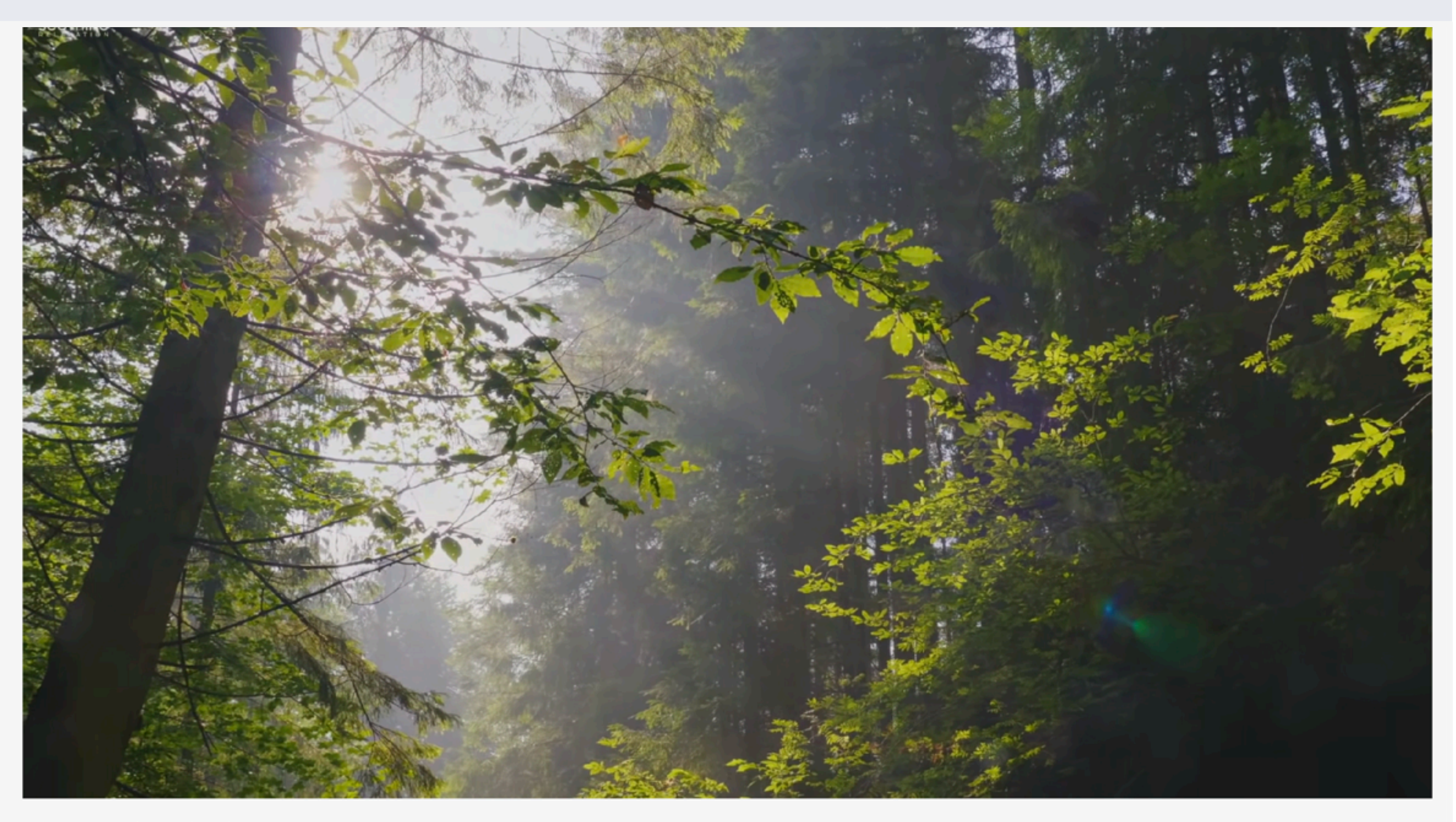

#relaxingmusic #relax #soothingrelaxation Beautiful Relaxing Music · Peaceful Piano Music & Guitar Music | Sunny Mornings by @Peder B. Helland

- Setting up your YouTube channel
- Basics of video creation & upload
- Lots of vocabulary
- 
- Your questions

### • Privacy, copyright and accessibility concerns

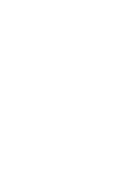

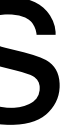

# **Today we'll talk about**

### The basics A few things you need to know before you even get going.

### YouTube is owned by Google so if you have a Google/Gmail account, you have a YouTube account already. Otherwise, you will need a Google account.

# 

### Kids can't have their own accounts (the minimum age is 13) but they can have a linked account set up for them via **Family Link.**

# 

# Ignore YouTube TV ads

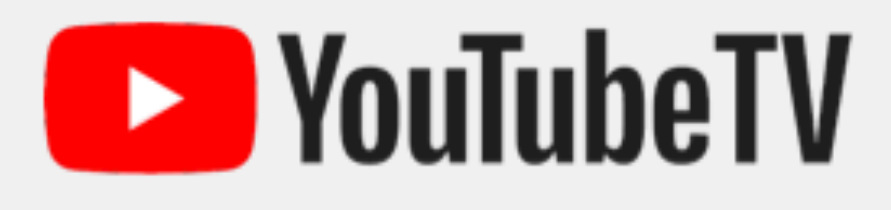

Try 85+ live channels, more on-demand hits, unlimited DVR space, and 6 accounts per family

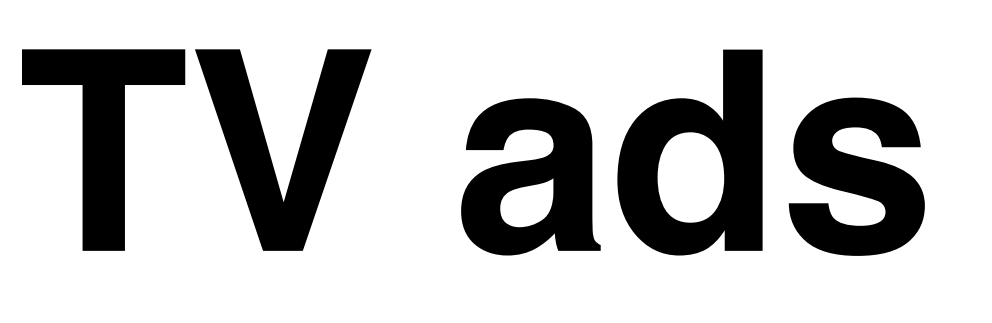

#### 2 free weeks of live and on-demand TV

#### **NO THANKS 2 WEEKS FREE**

# 

### What you should know A few things to understand about YouTube's universe

# • Streaming (different for phone/computer)

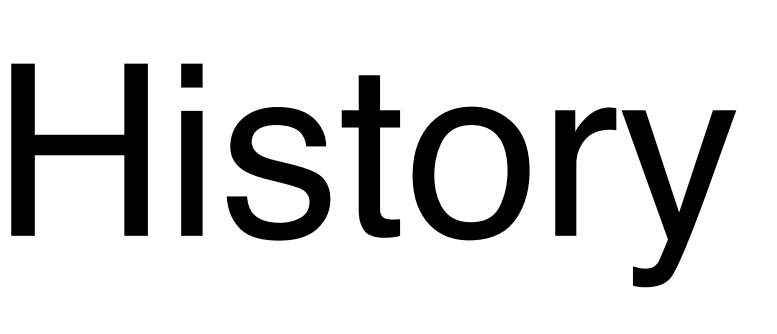

- Channel & Studio
- 
- Playlists your own stuff or others' stuff
- Autoplay
- Subscribing
- Search and Watch History

# **Vocabulary**

**YouTube always wants you to watch more YouTube.**

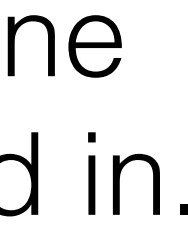

### **Generic YouTube**

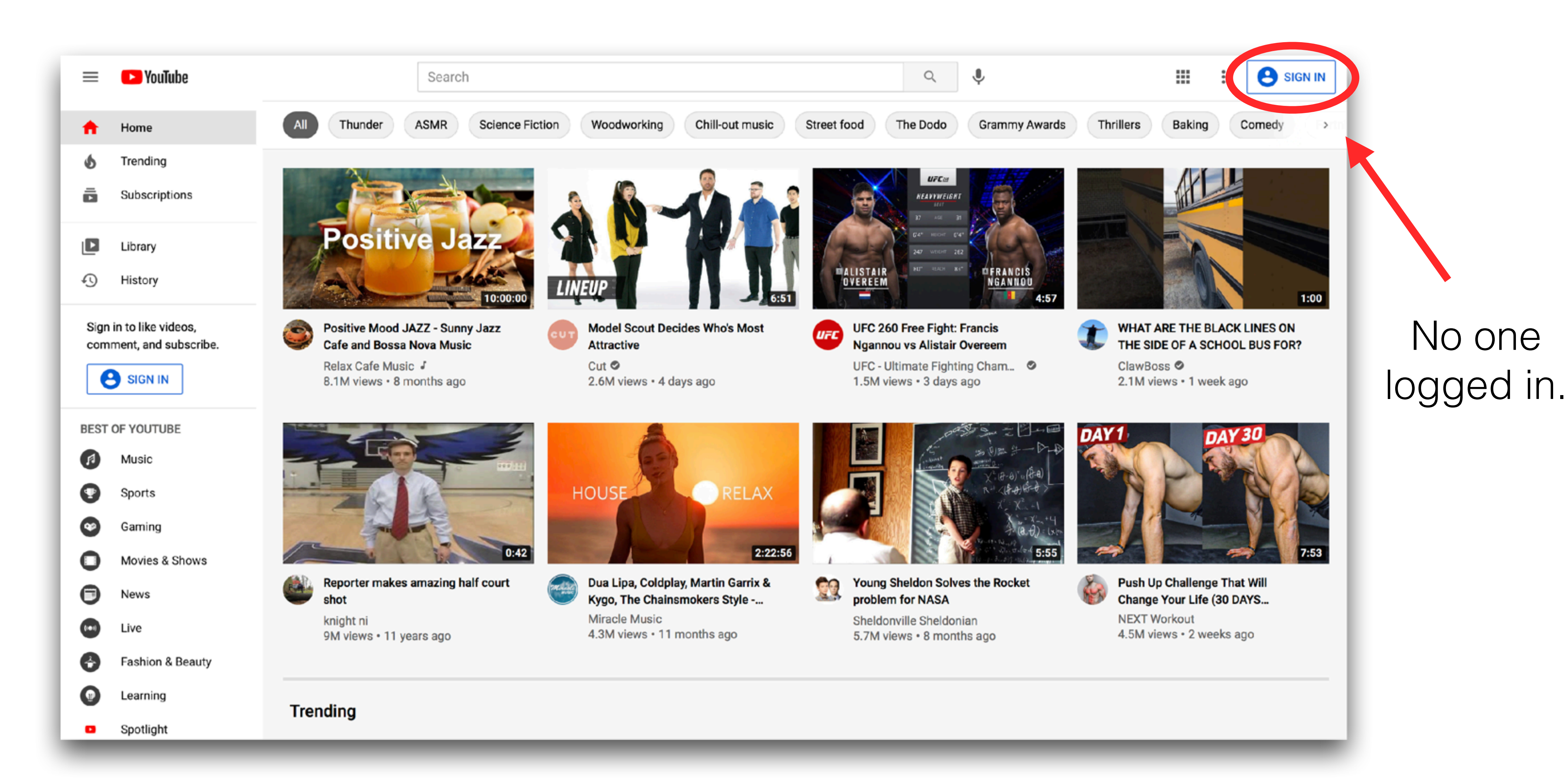

**YouTube shows you different "suggestions" depending on who they think you are.**

### **YouTube for my Dad**

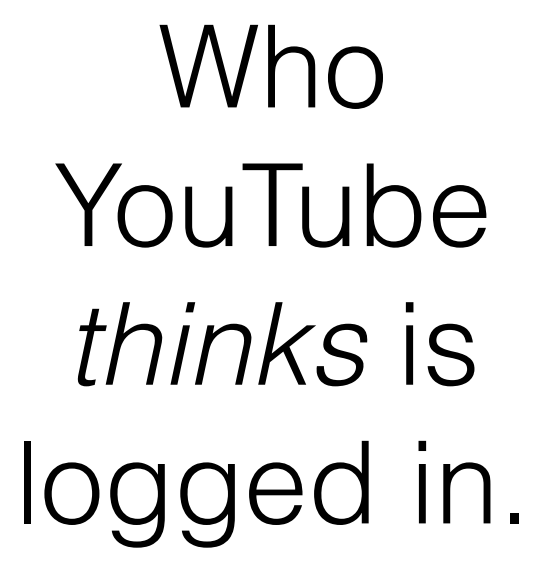

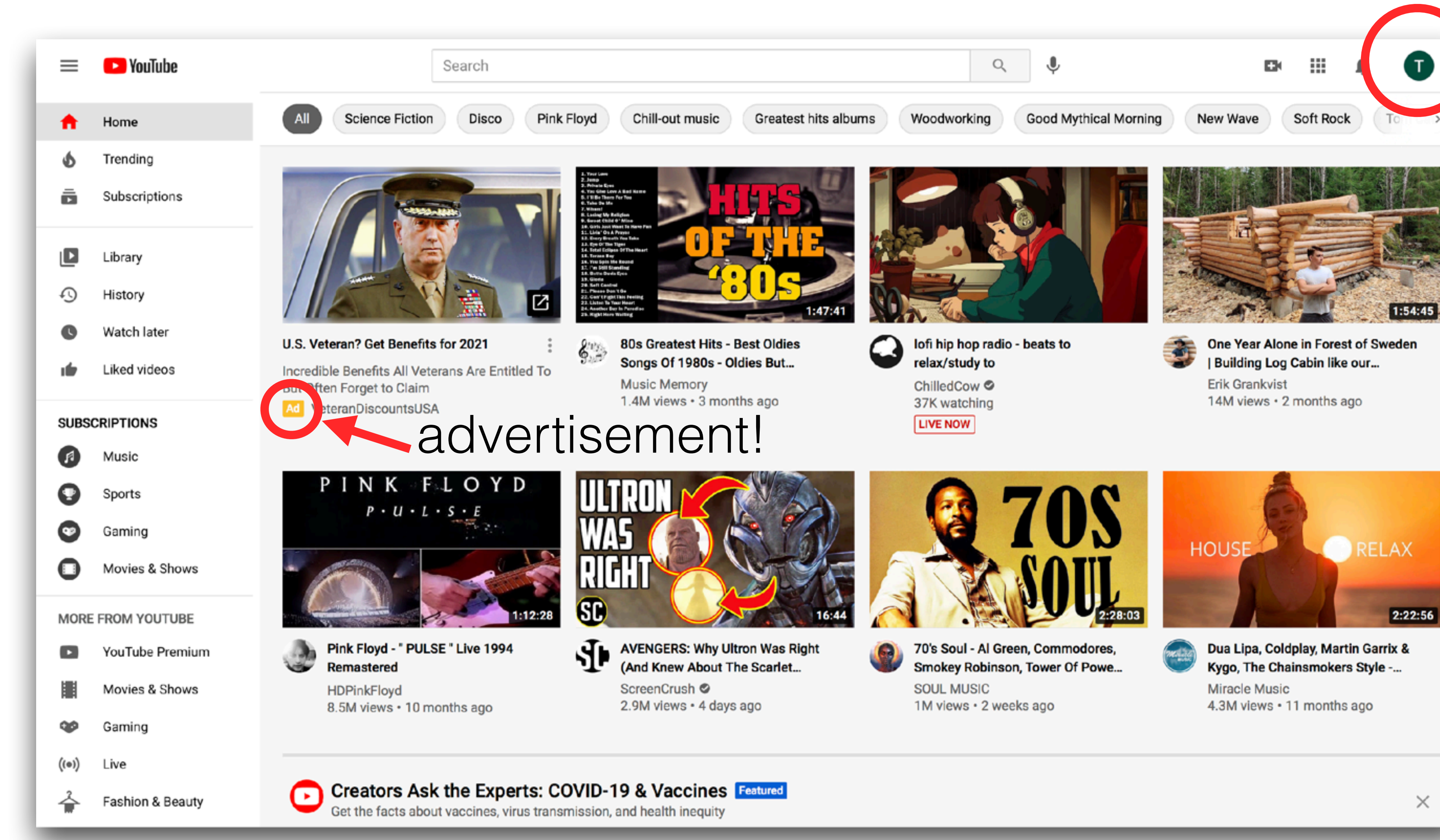

**My suggestions are based on what I've watched and what YouTube and Google think they know about me.**

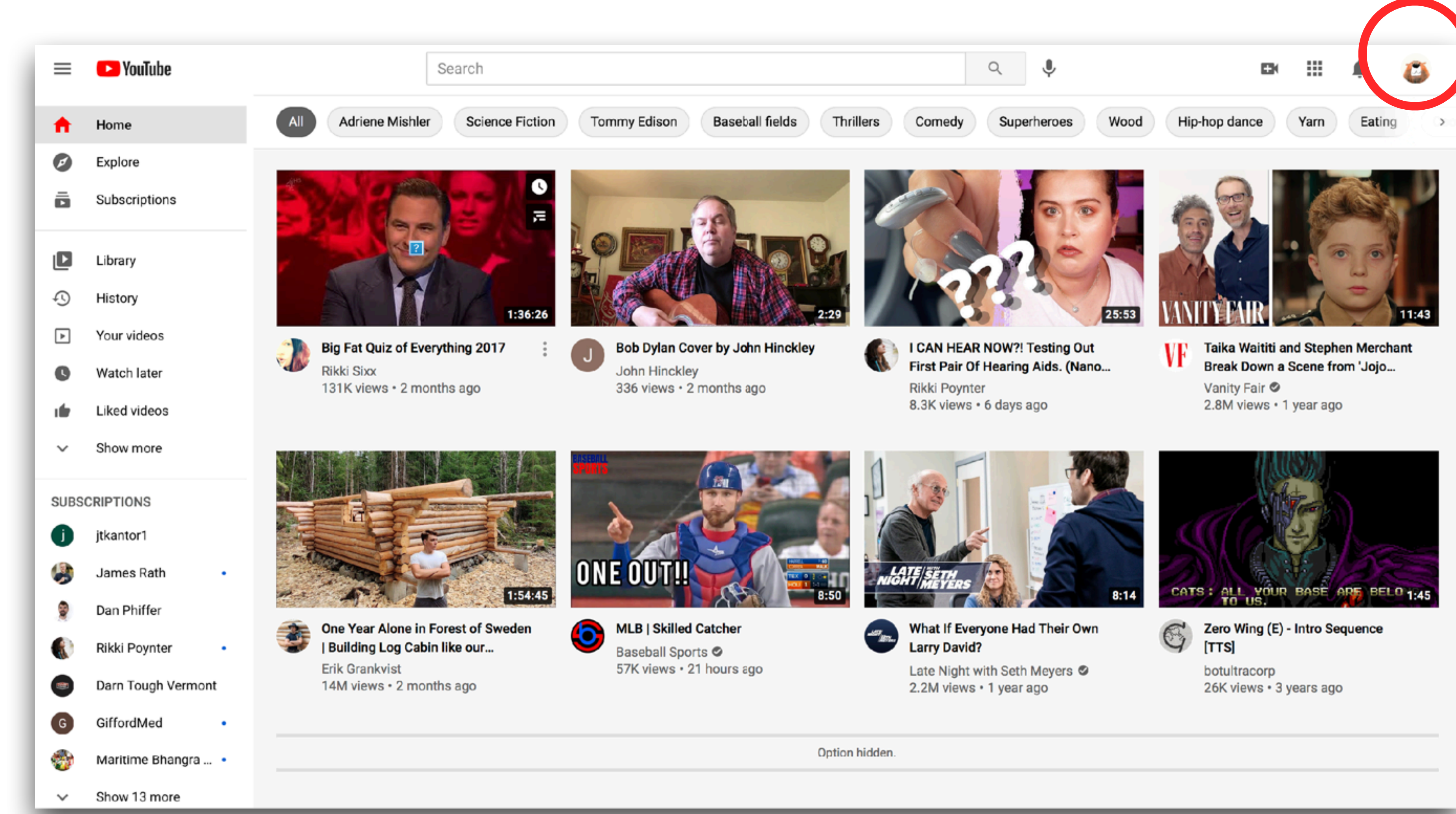

### **YouTube for me!**

If many people share one computer make sure this is you!

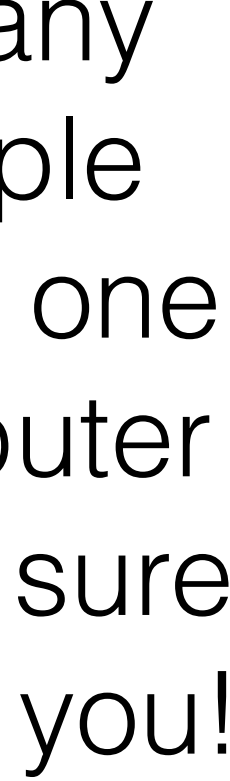

#### Slightly different on mobile.

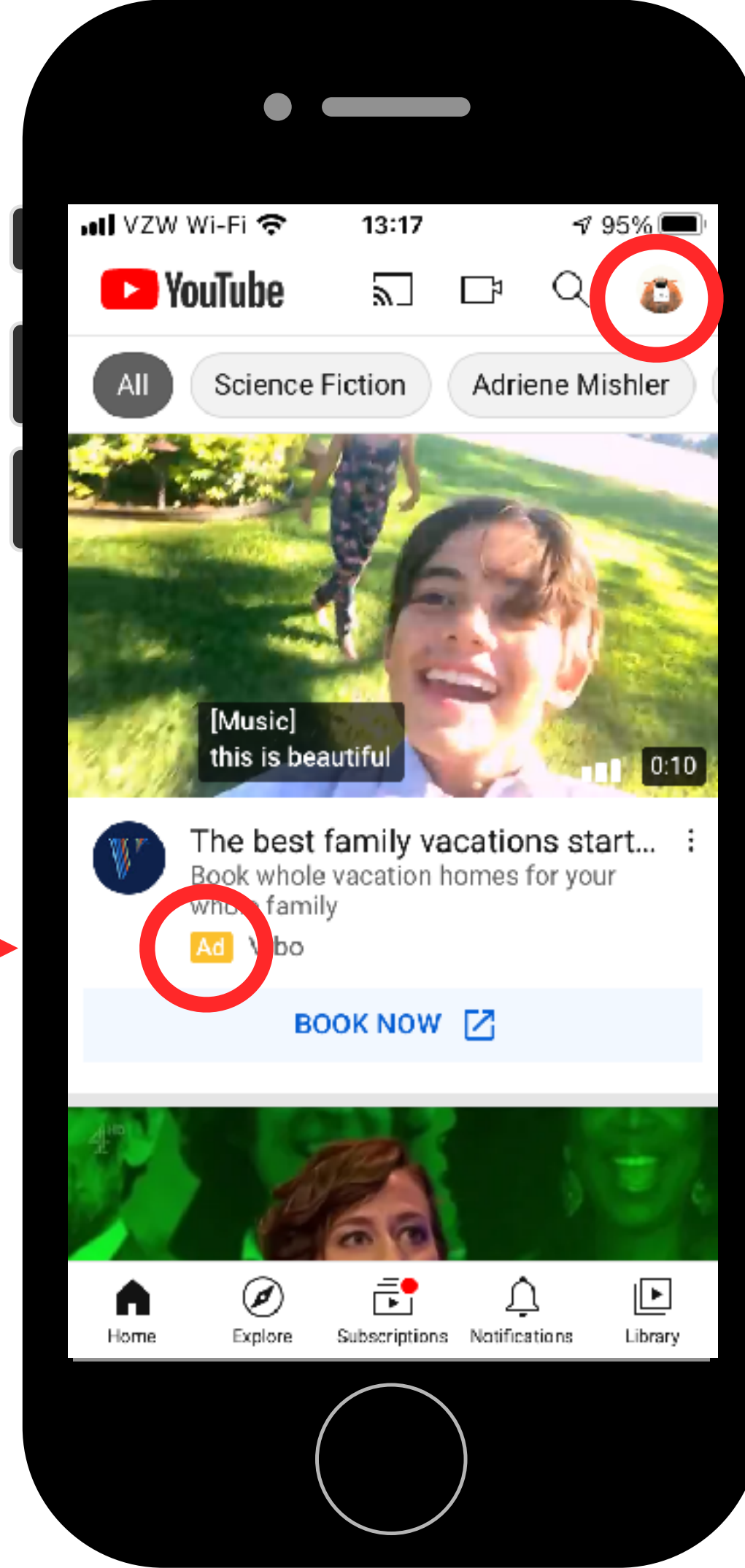

#### advertisement!

Who YouTube thinks is logged in.

# Steps to take, decisions to make

# Get your Channel

### - Name - Profile picture - Description - Banner

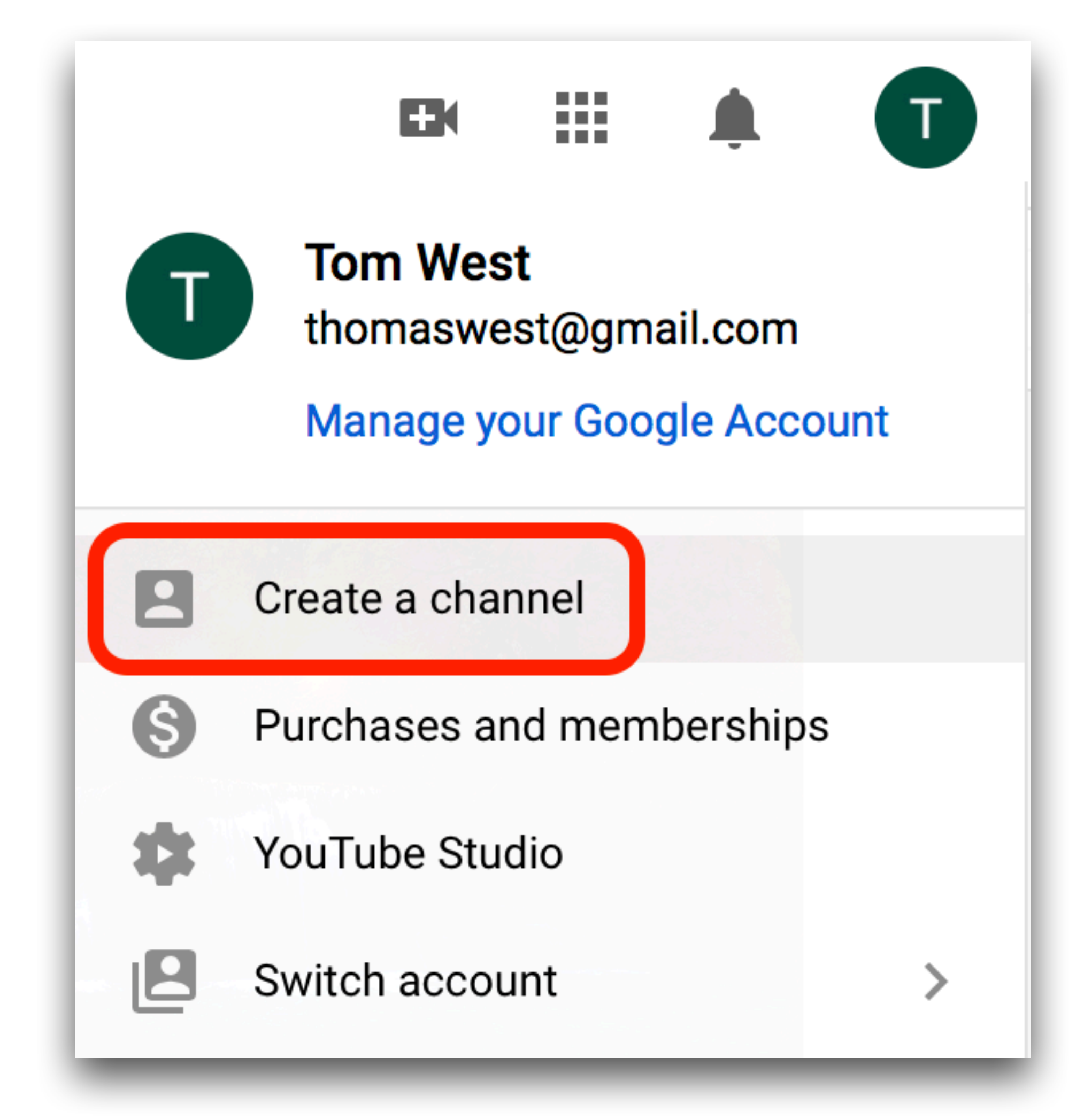

## **Basic Features vs. Additional**

## - Uploads - Playlists - Collaborators

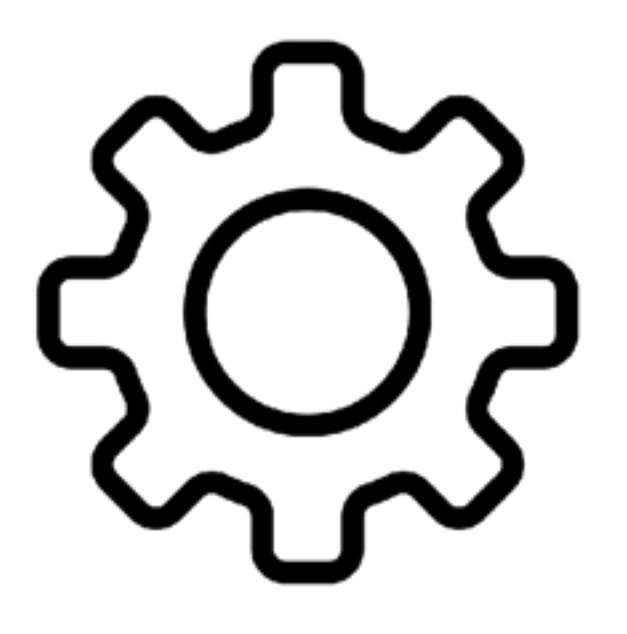

## - Longer videos (15+) - Custom thumbnails - Live streaming (desktop)

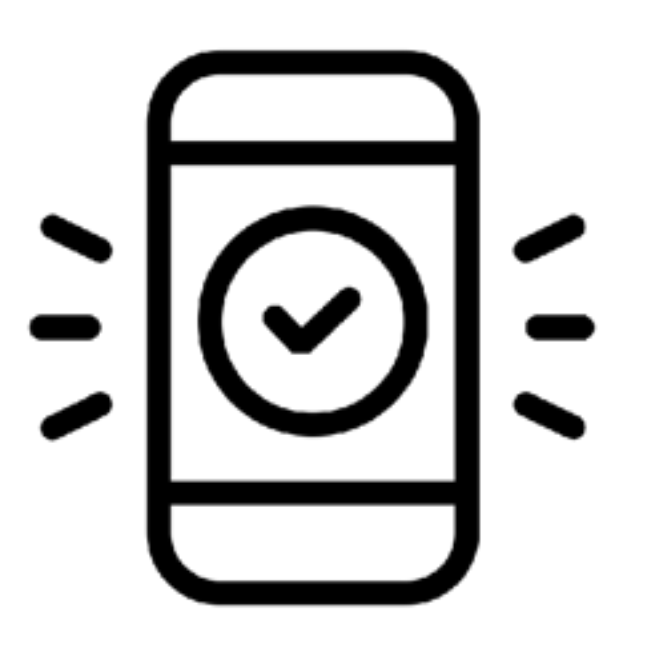

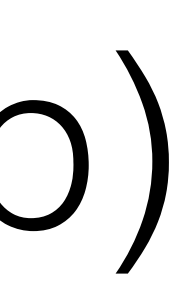

## Landscape vs. Portrait

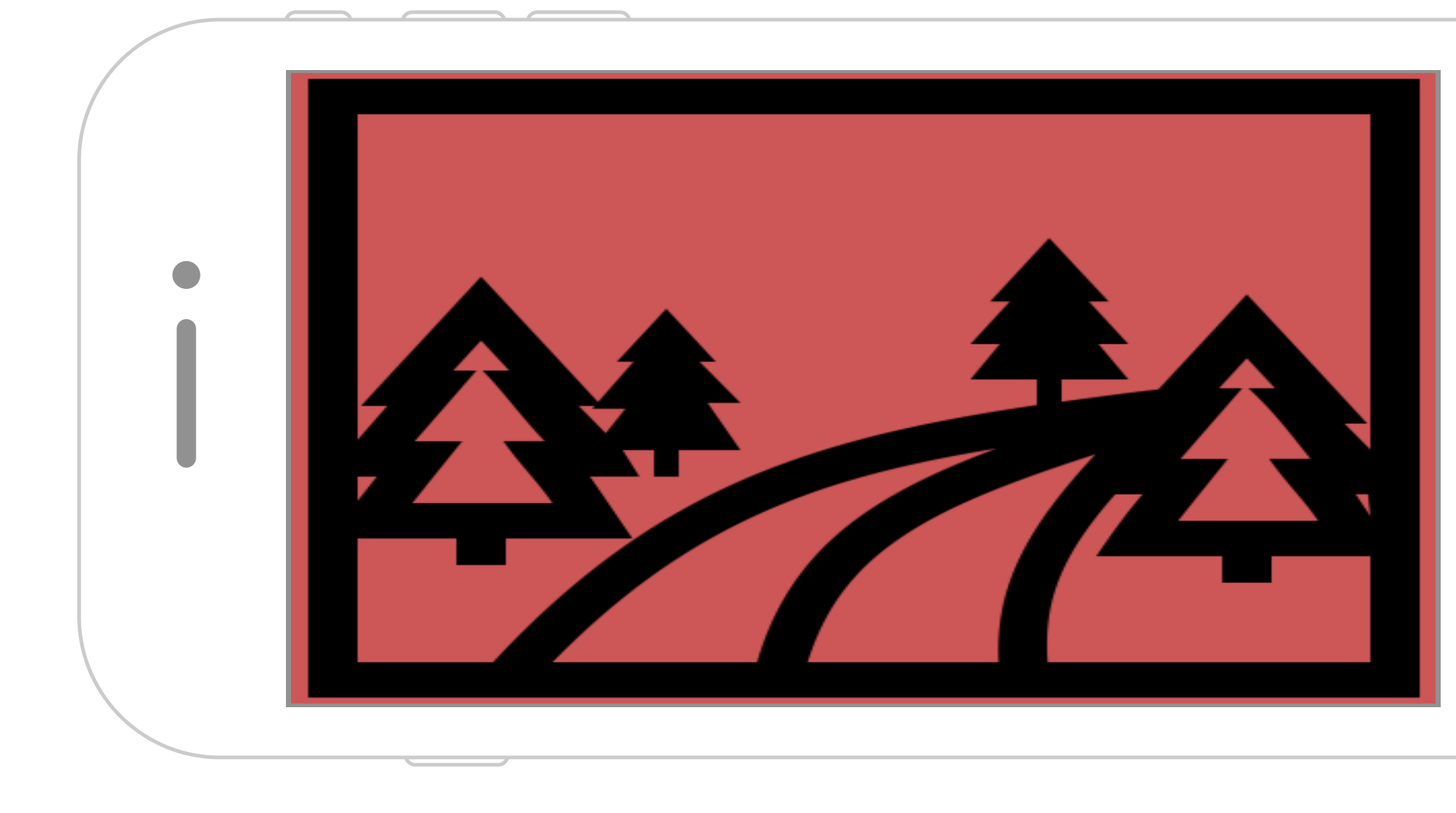

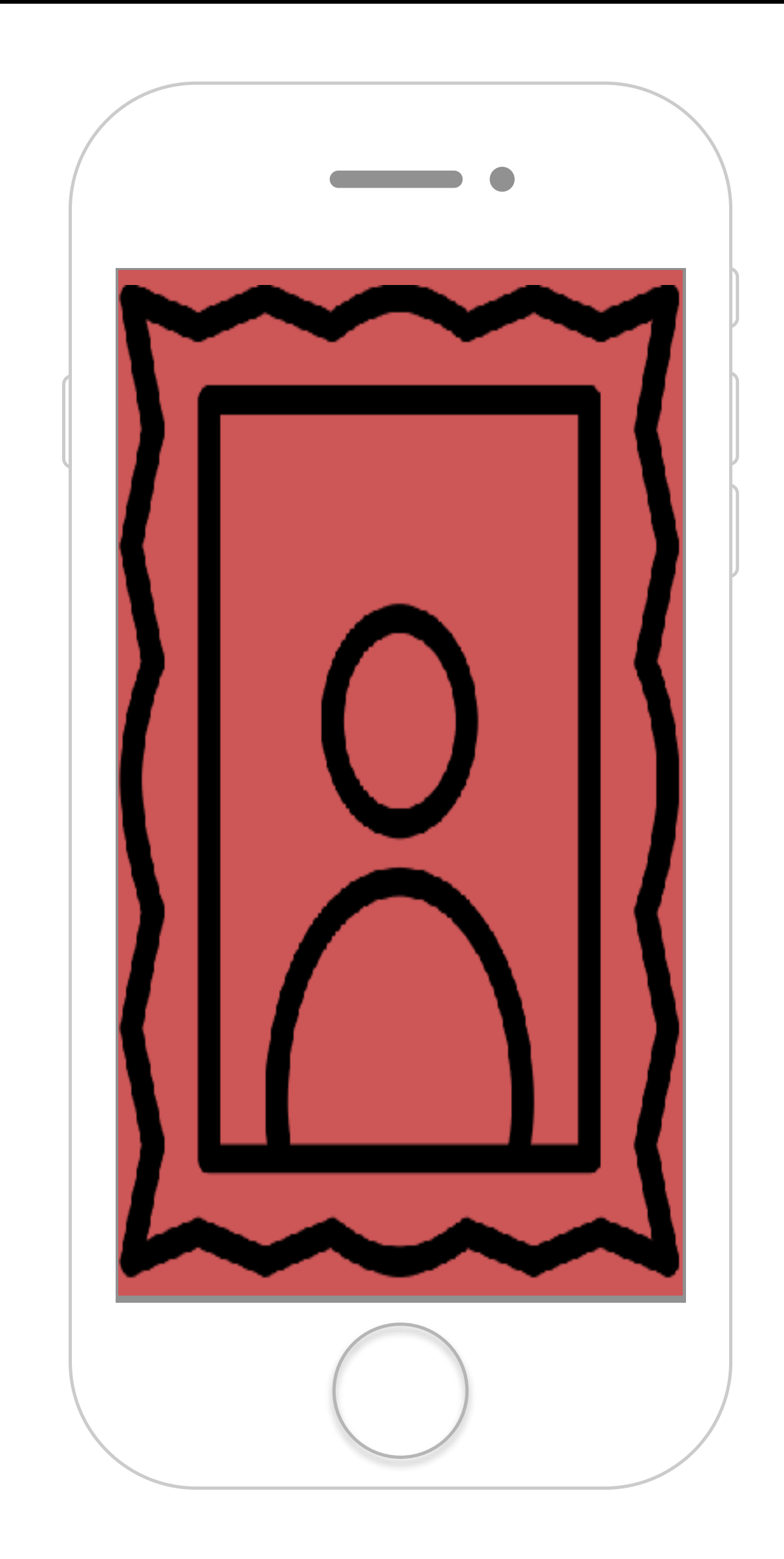

# **Lighting?**

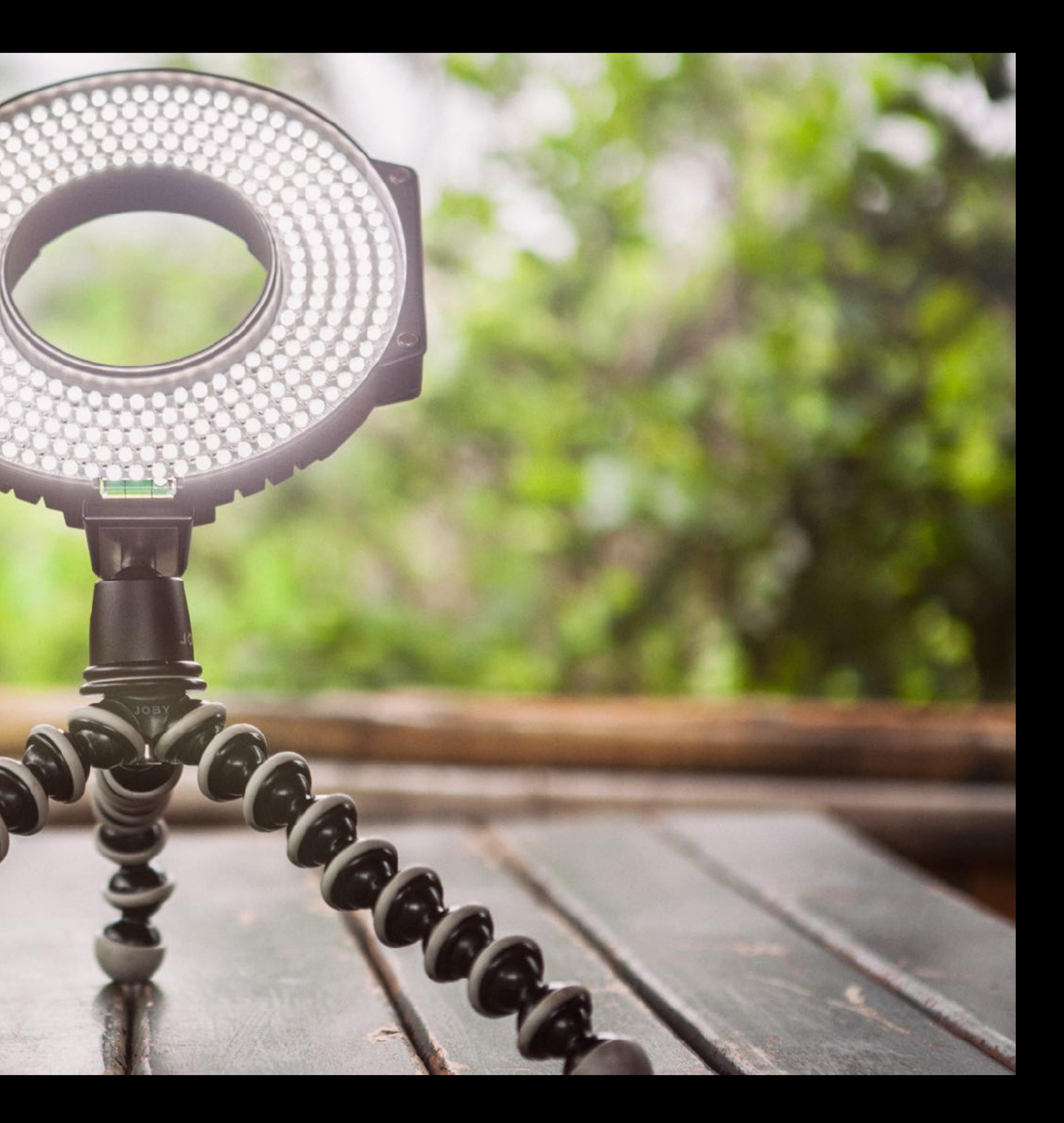

# **Audio?**

 $1:01 / 5:03$ 

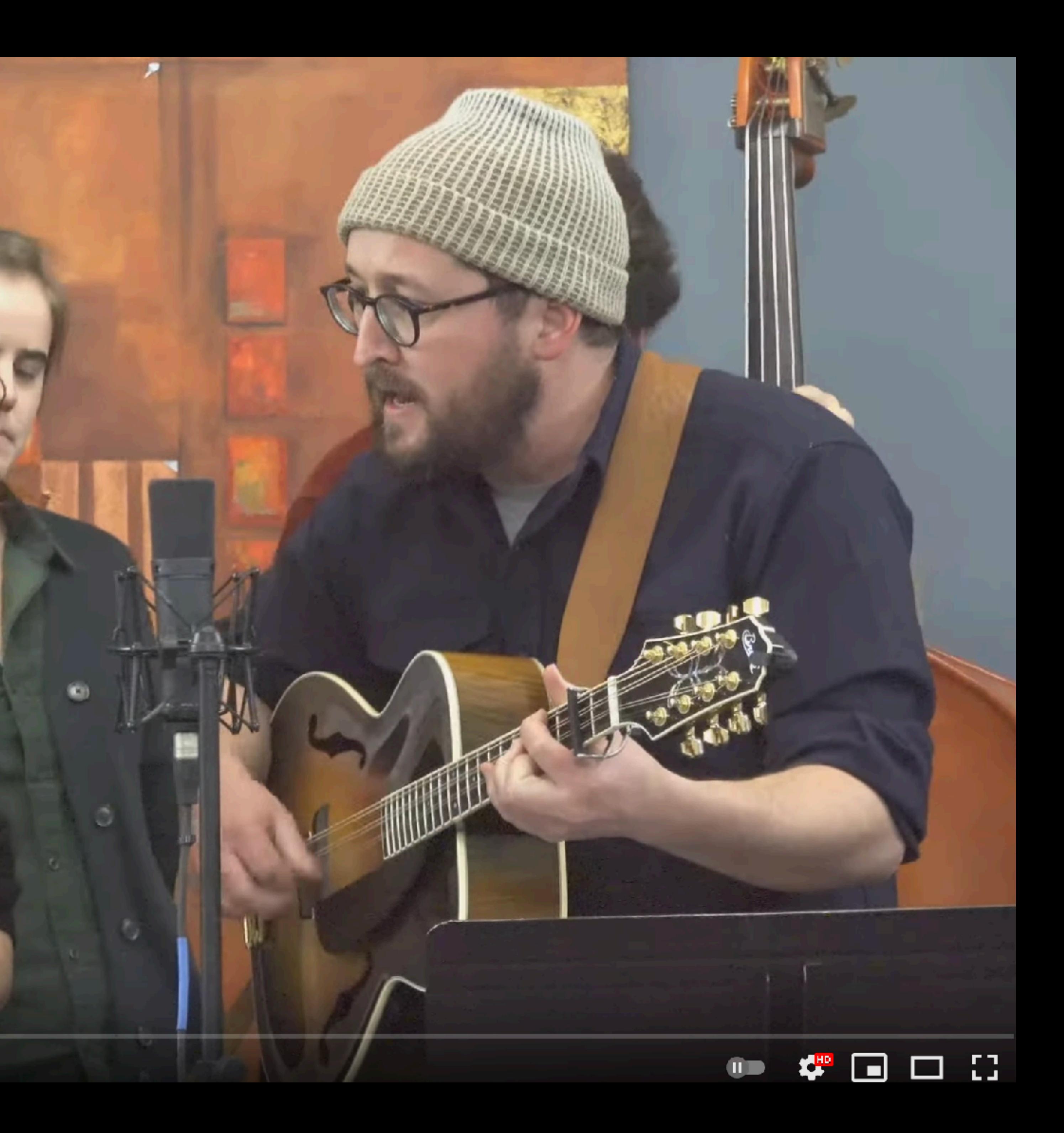

- Title it and add a description
- Put it on a playlist, add a location if you want • Your video is **public** unless you make it *private*
- or *unlisted*
- Is it "made for kids"? (no chat on live stream)

### *(you can always practice and delete it later)*

# **Once you've got a video**

**Check the other sections to make sure you're sharing what you think you're sharing.**

#### $\frac{1}{2}$ **UNDO CHANGES SAVE**

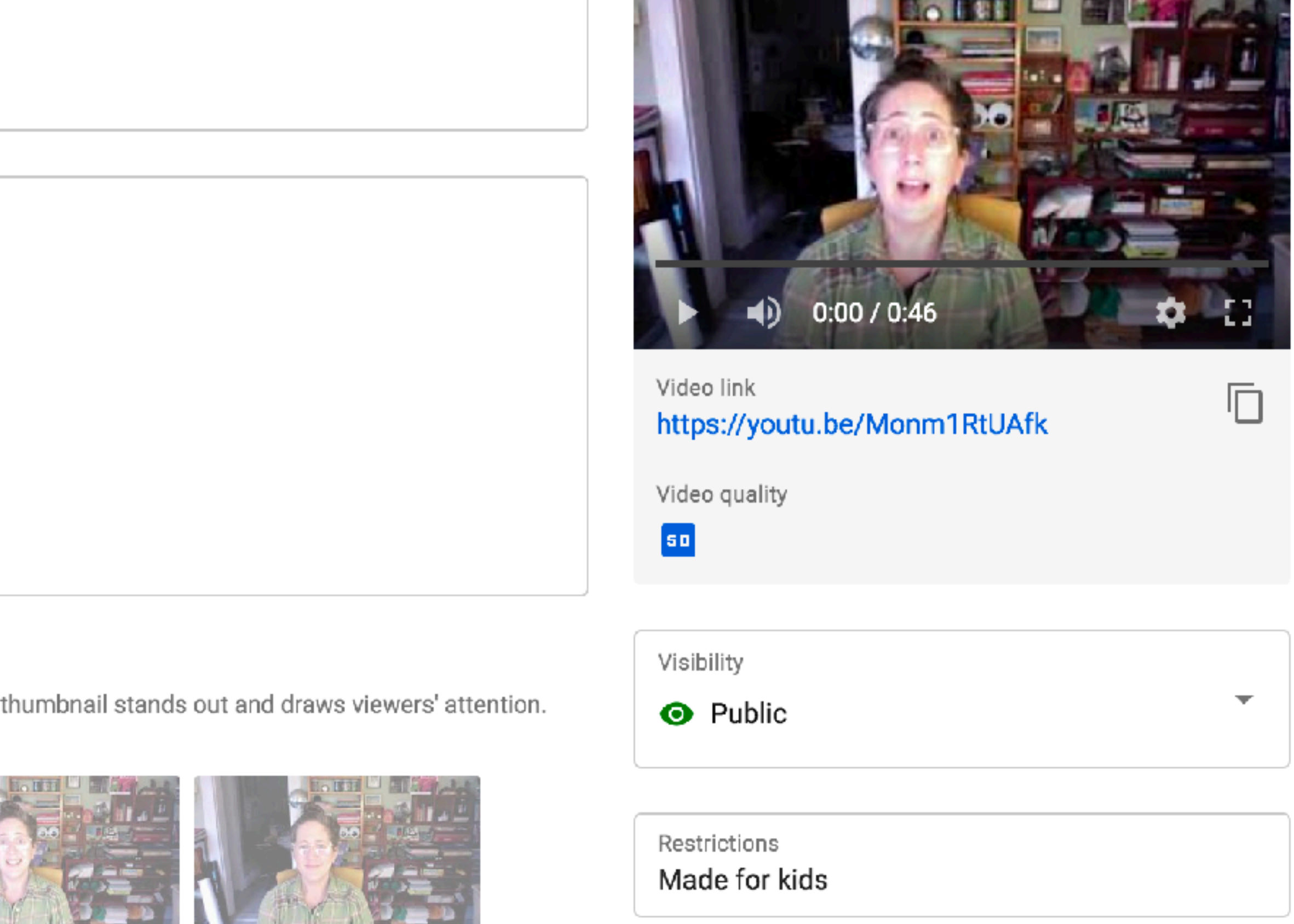

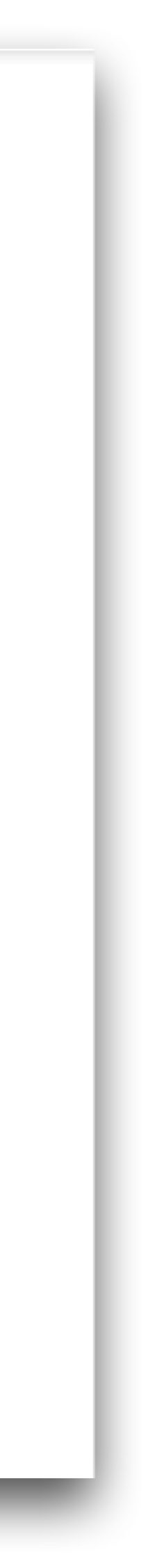

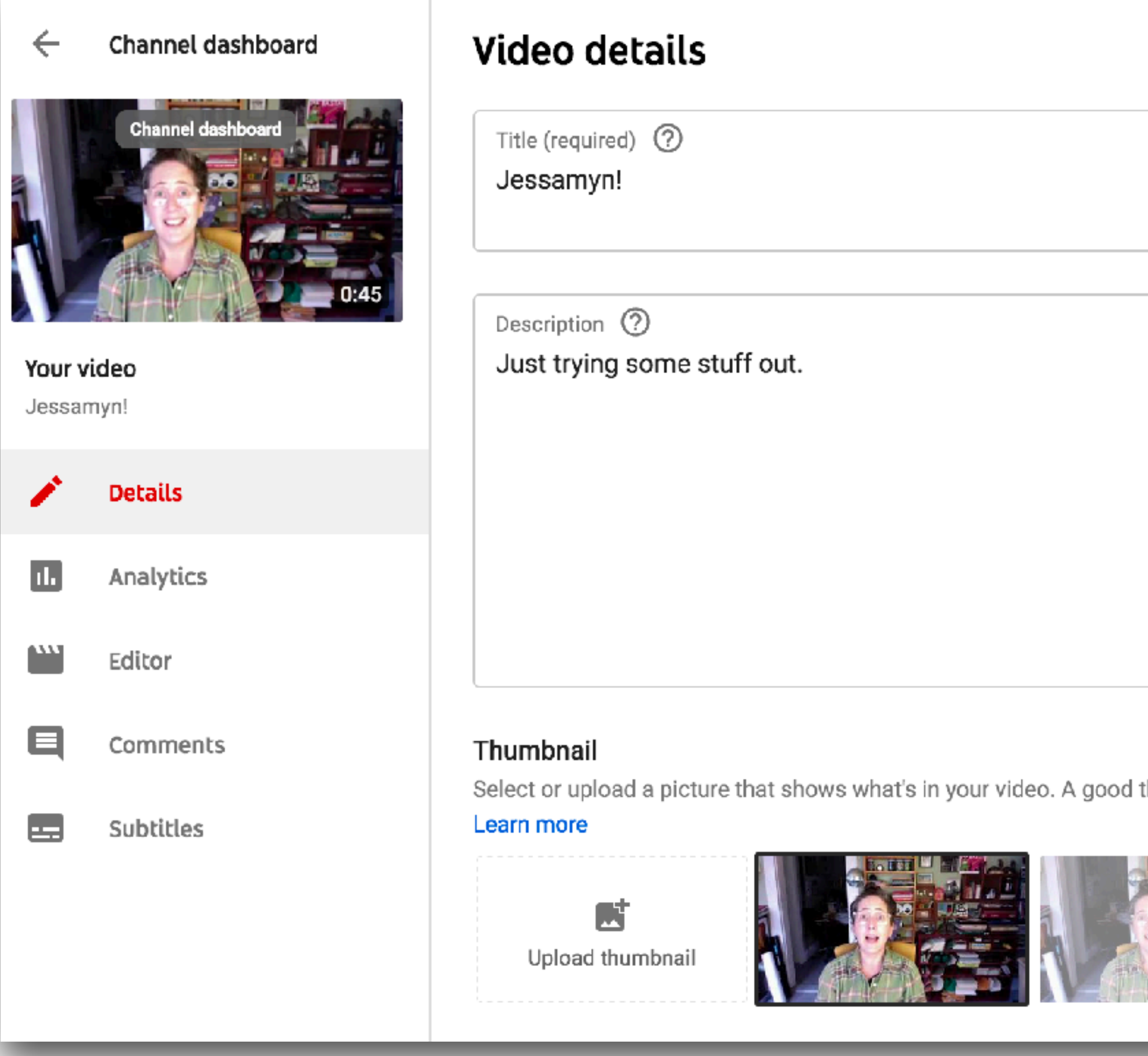

### **Pick a good thumbnail**

**Basic video editing, adding a soundtrsck, blurring segments of the video, adding an "end screen" for credits**

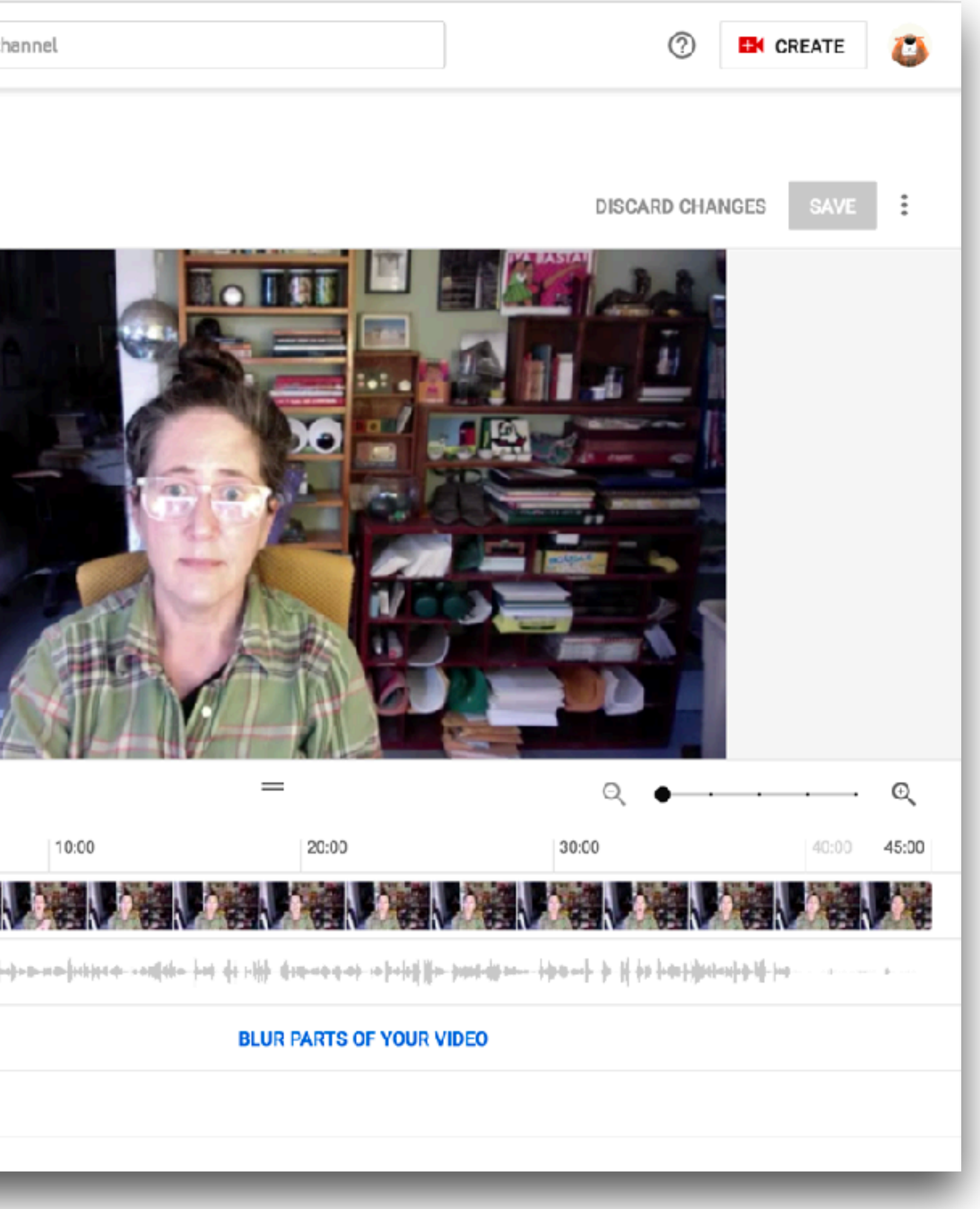

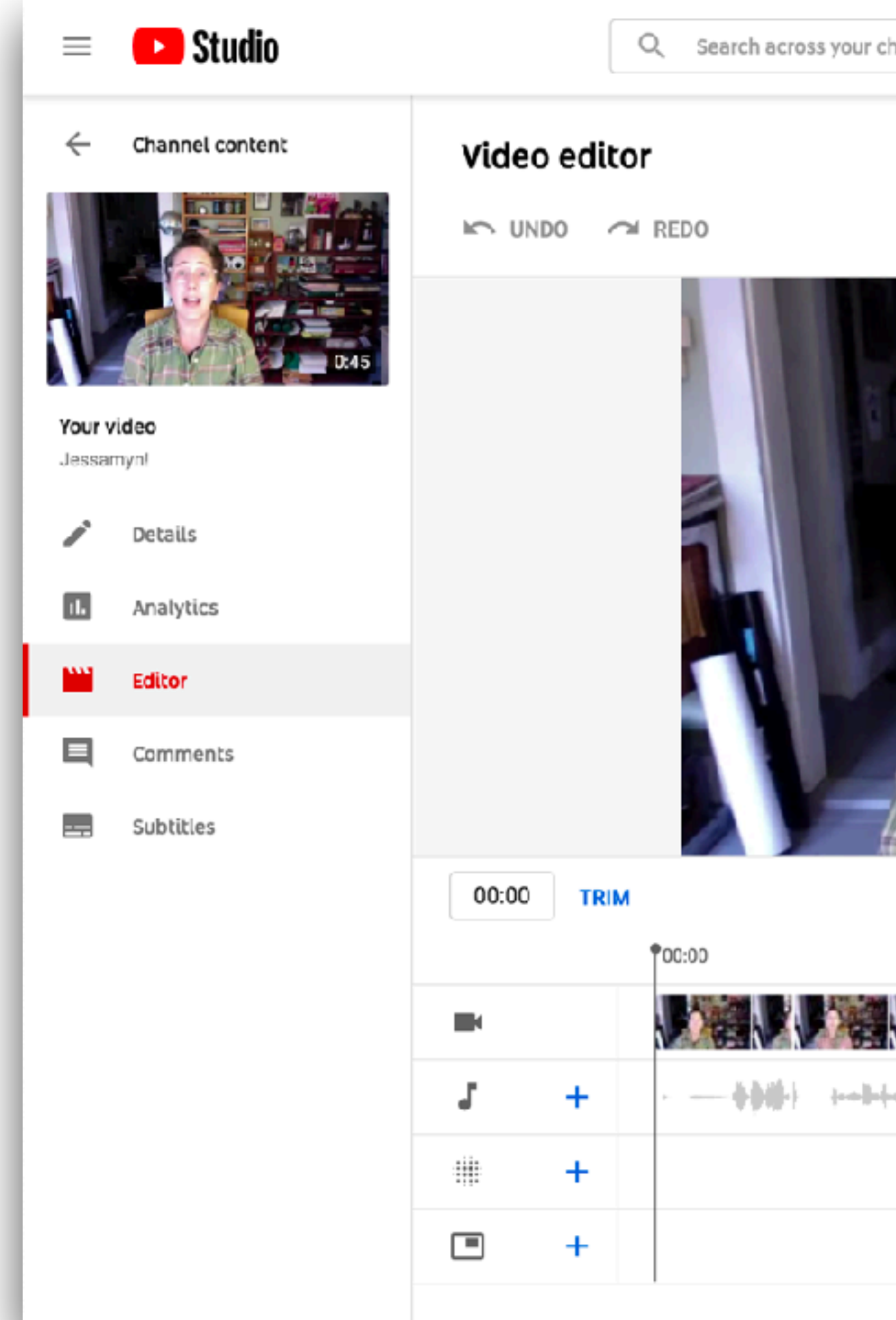

### **YouTube studio has many useful features**

# 

# Copyright, privacy & accessibility

#### "You should only upload content (including music, videos, and artwork) that you created or that you're authorized to use; otherwise, this could result in a copyright violation."

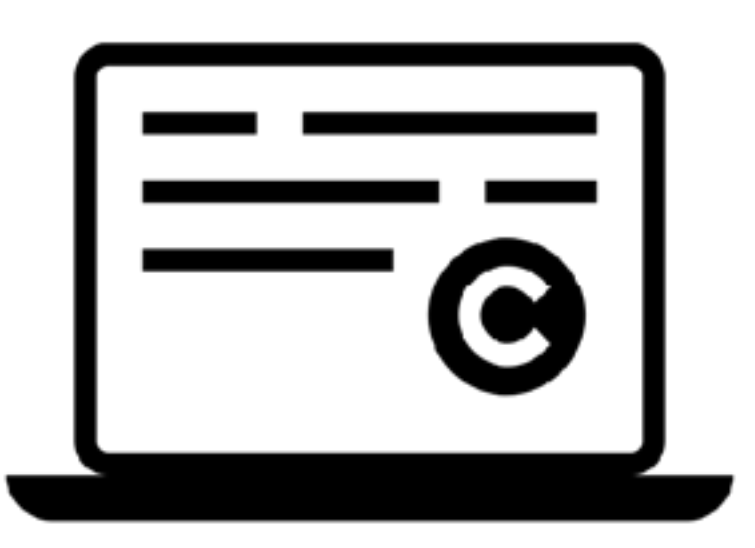

# **Copyright**

# Accessibility

#### YouTube offers closed captions or you can add these yourself. Captions let people read a written transcript of the video, and possibly even get them translated.

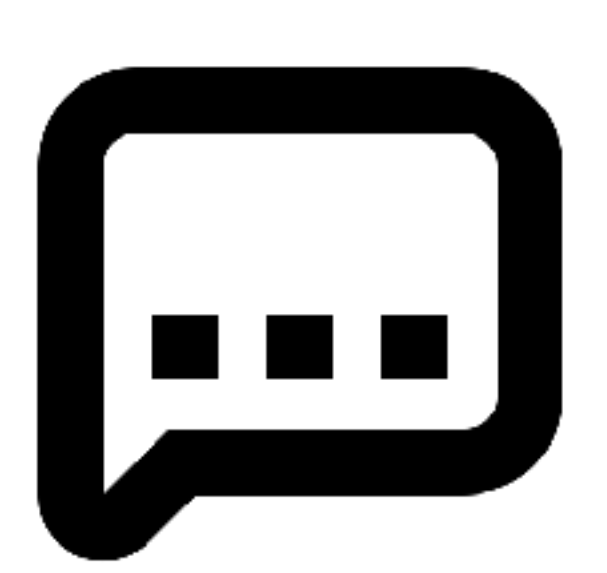

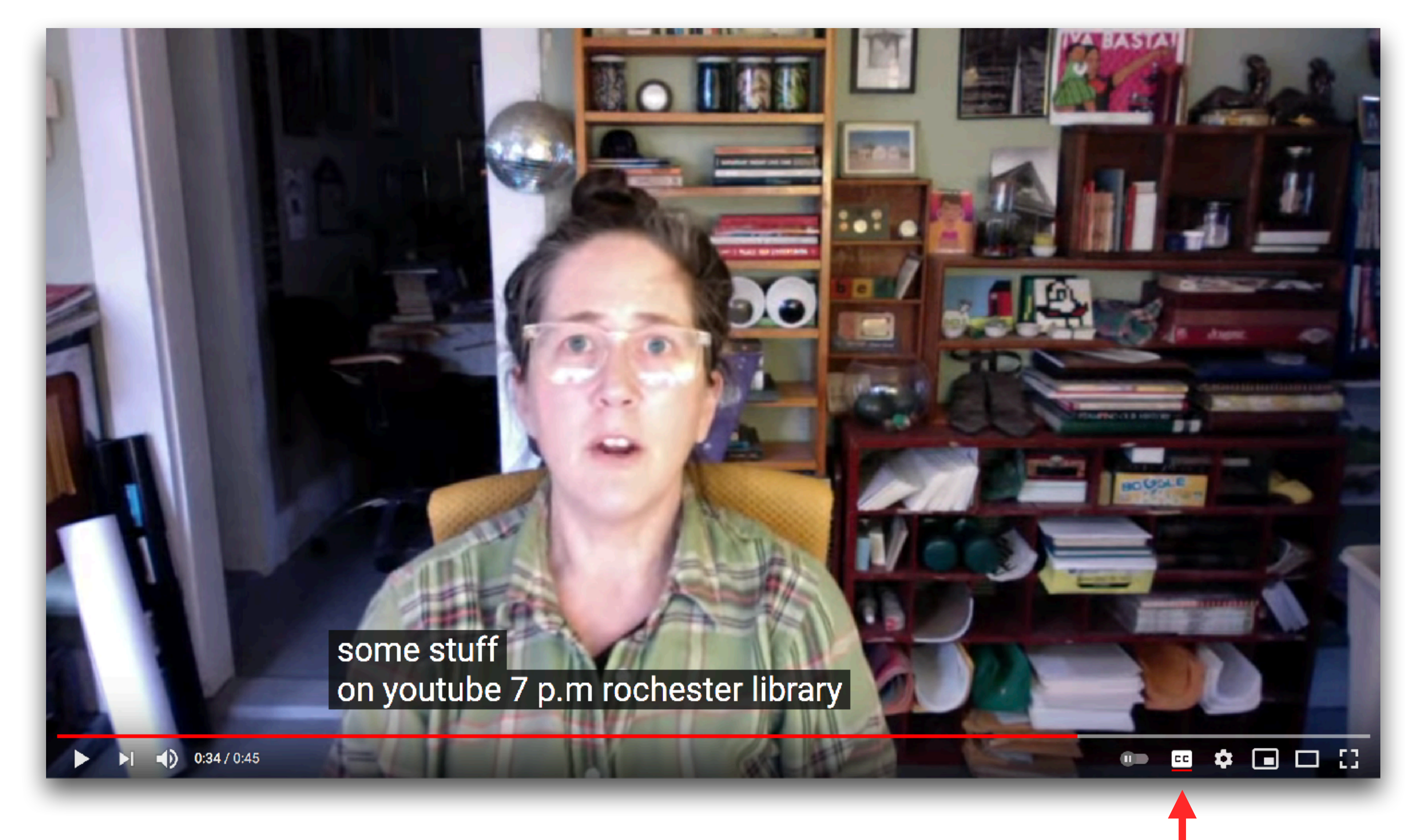

Use this to turn on closed captions I

### **Listed** - anyone can find it or search for it **Unlisted** - not listed publicly but people with the link can see it **Private** - only visible to you, other people can't see it at all

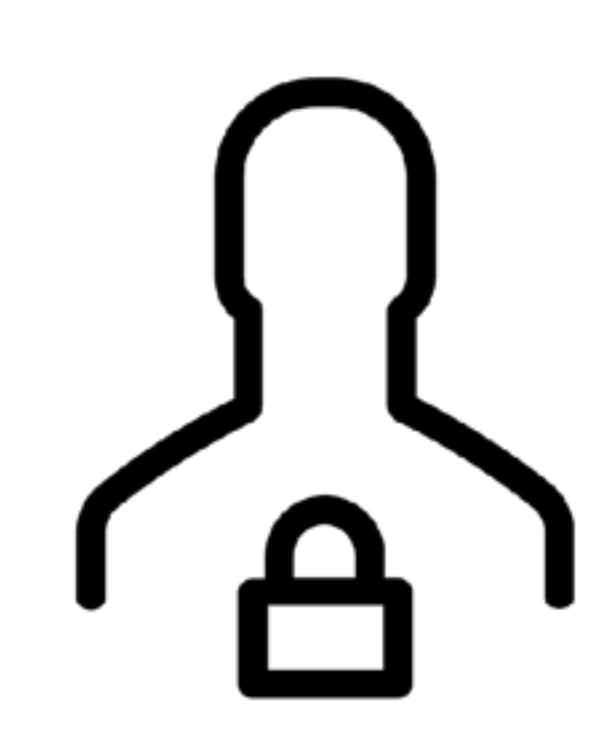

# **Privacy**

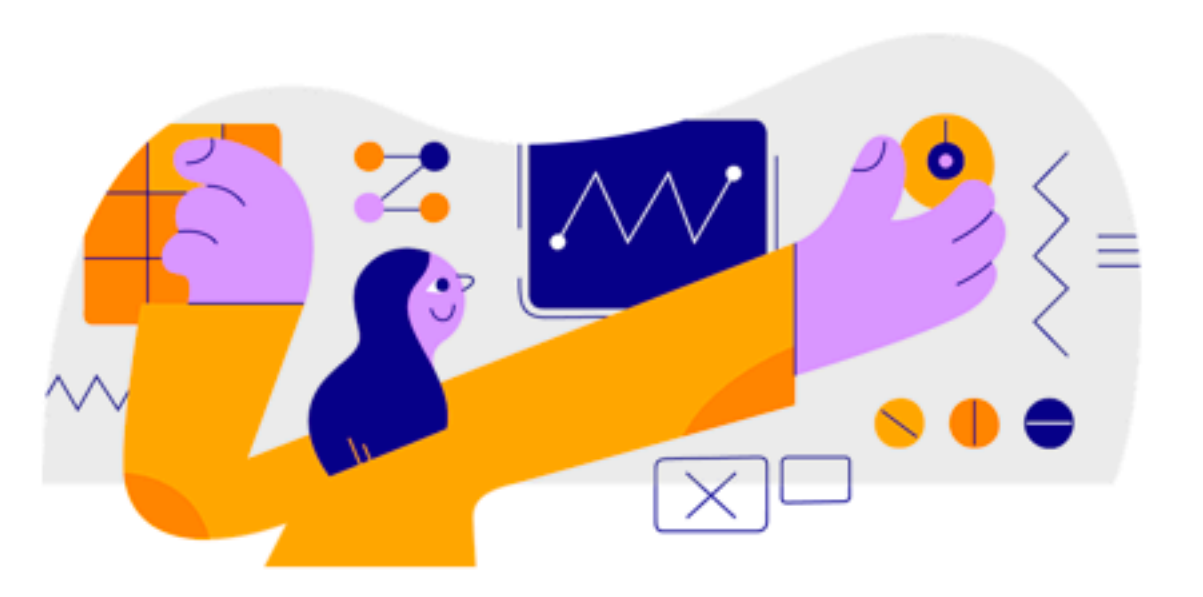

#### YouTube controls

Your YouTube activity is saved in your Google Account. Examples of your activity include your watch and search history.

 $\rightarrow$ 

ゝ

#### YouTube Watch History

**O** Paused

Makes it easier to find YouTube videos that you've watched and improves your recommendations in YouTube and in other Google services, like Search

No activity

**Manage your YouTube Watch History** 

#### YouTube Search History

**O** Paused

Saves your searches on YouTube to make your future searches faster and improve your recommendations

No activity

**Manage your YouTube Search History** 

Important options in the "Your data in YouTube" section

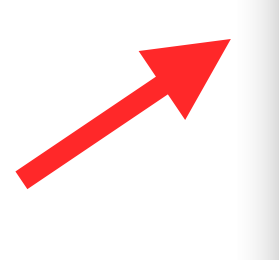

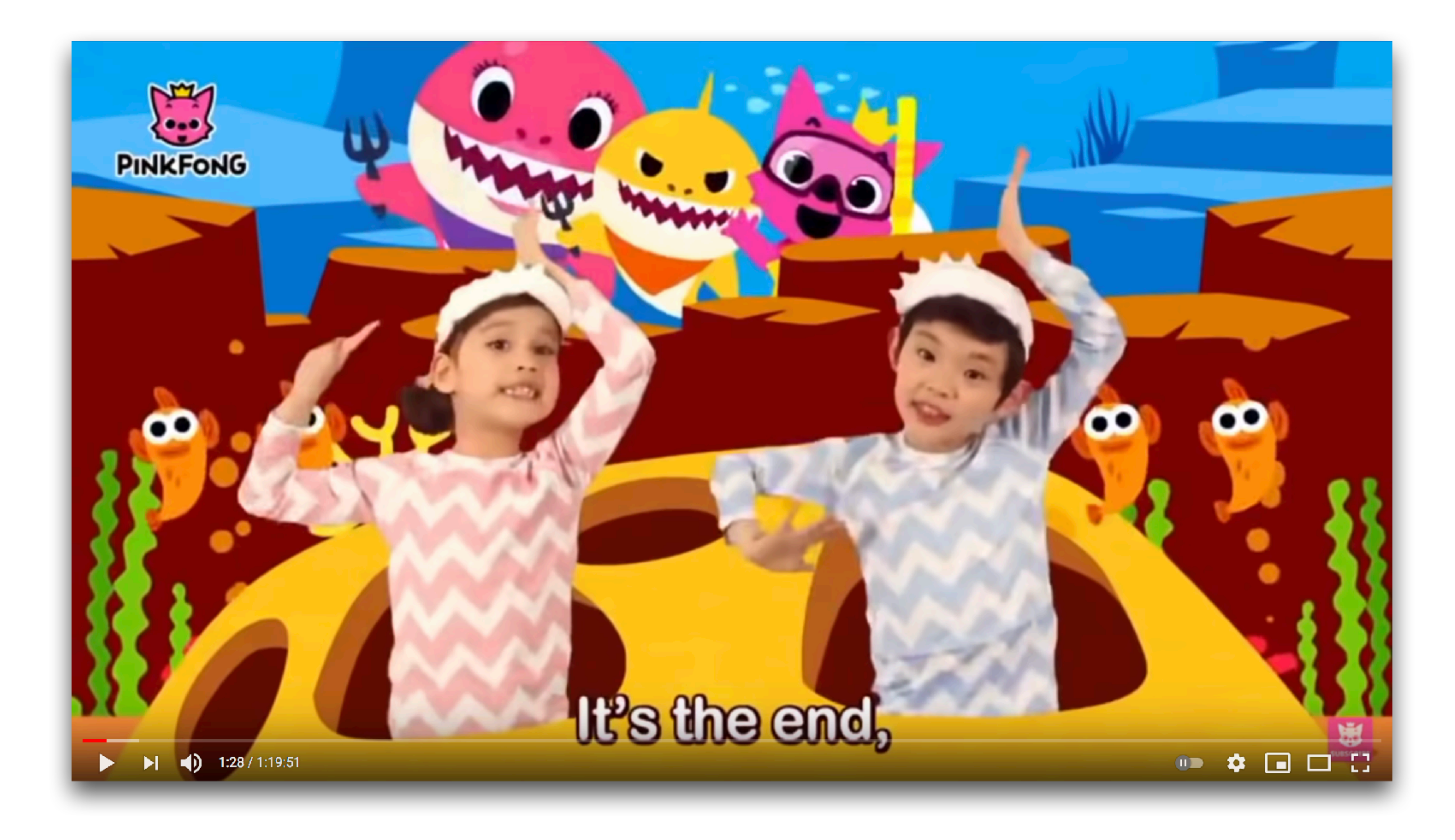

Jessamyn West facebook.com/jessamyn *jessamyn@gmail.com*

# **<librarian.net/talks/youtube>**

## **Questions?**